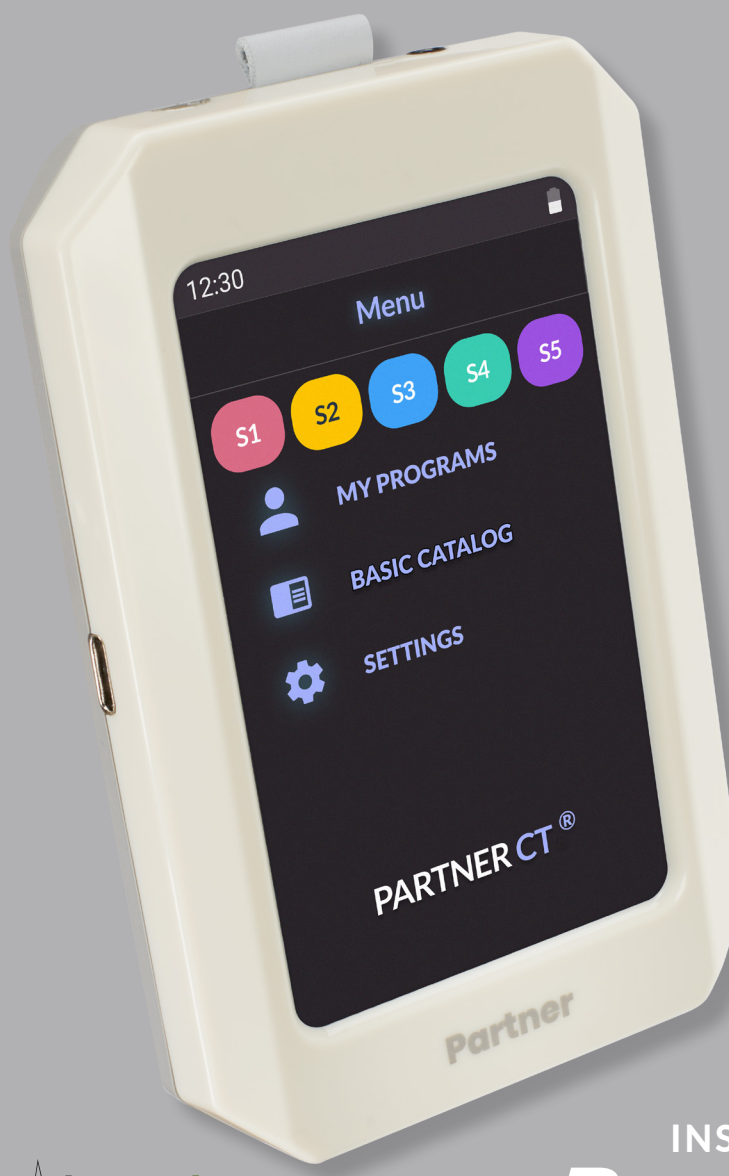

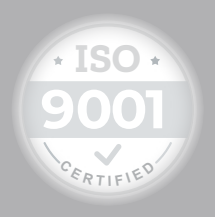

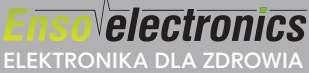

## $P$ artner cT® INSTRUKCJA OBSŁUGI

# Partner CT®

#### 2023

*W świecie pełnym możliwości chcemy poświęcić chwilę, aby podziękować za wybór naszych produktów.*

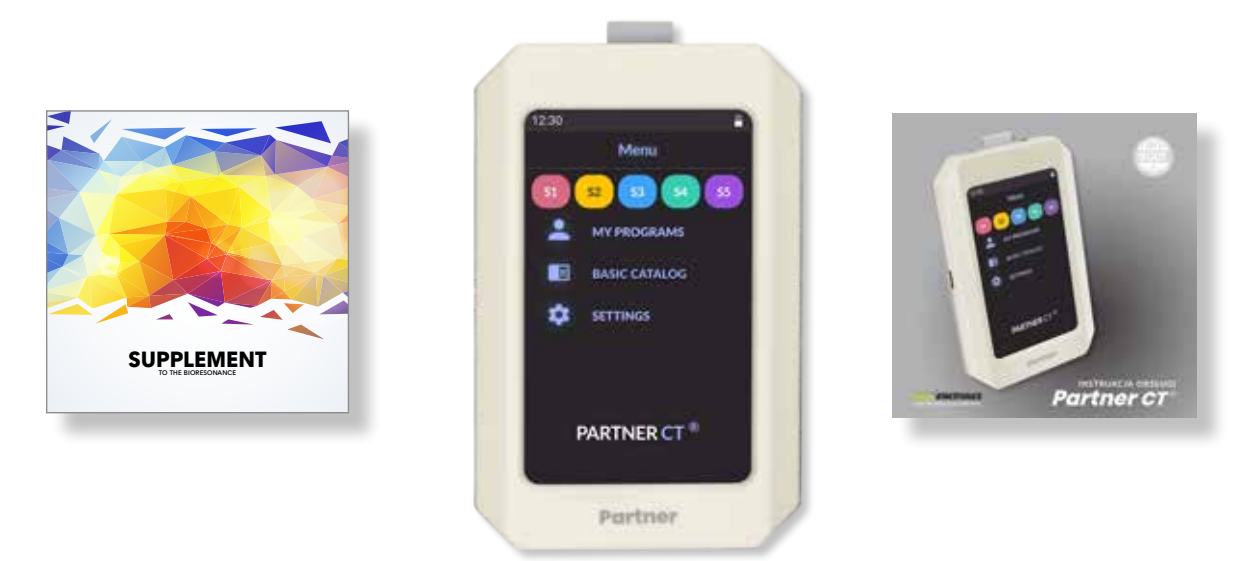

#### **Nie spiesz się !**

**Uważnie przeczytaj instrukcję obsługi, nawet jeśli już znasz podobny produkt. Jest to najbardziej zaawansowane urządzenie w tej branży obecnie na świecie na rok 2023. Aby zapewnić sobie i innym bezpieczeństwo, przed użyciem urządzenia Partner CT przeczytaj ten podręcznik użytkownika.**

> *Zapraszamy na kanał Enso Electronics na YouTube oraz profil na Facebook*

## SPIS ELEMENTÓW

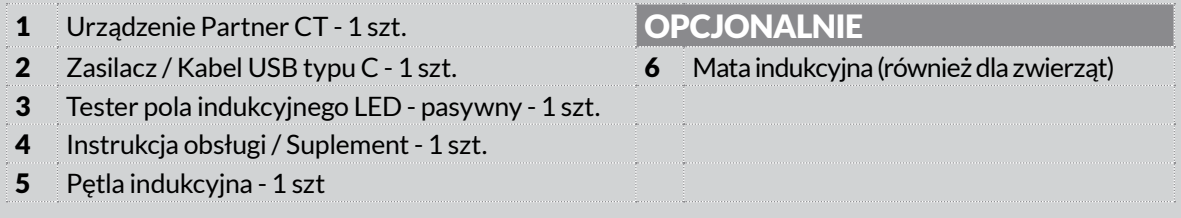

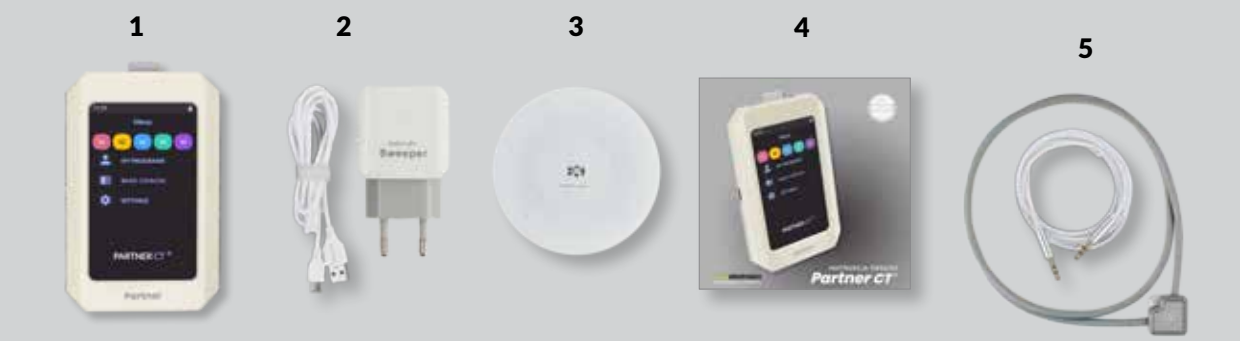

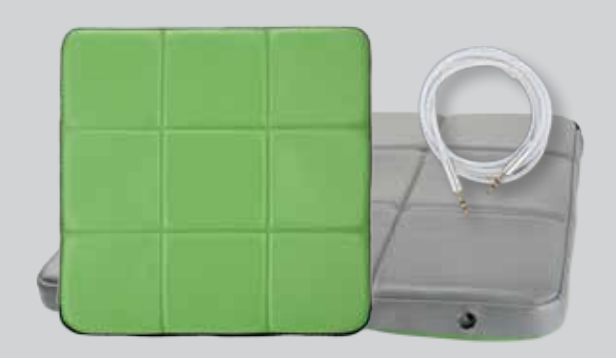

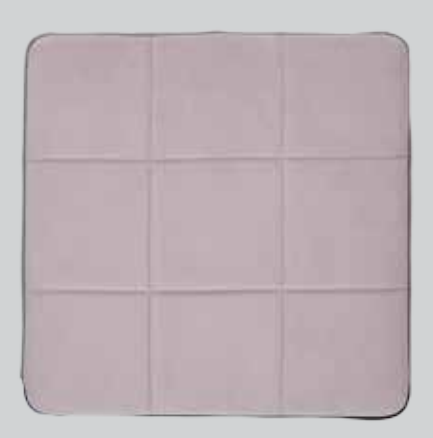

### PARTNER CT

### **SIŁA POLA MAGNETYCZNEGO** 1. PĘTLA INDUKCYJNA 2. MATA INDUKCYJNA 3. WEWNĘTRZNY INDUKTOR

### **PRZYGOTOWANIE DO PRACY**

Po wyjęciu urządzenia z opakowania prosimy o sprawdzenie, czy nie ma na nim uszkodzeń mechanicznych. Po transporcie lub przechowywaniu w temperaturach ujemnych urządzenia nie należy włączać wcześniej niż po dwóch godzinach trzymania go w temperaturze pokojowej. Upewnij się, że urządzenie jest w pełni naładowane.

Ładowanie wbudowanego akumulatora i podłączanie do komputera odbywa się przy pomocy portu USB -C.

Upewnij się, że urządzenie i induktory / kable nie są uszkodzone mechanicznie.

Włącz urządzenie przyciskiem z tyłu obudowy na około 3 sekundy. Rozpocznij pracę z urządzeniem zgodnie z instrukcją obsługi.

Przed użyciem urządzenia należy starannie zapoznać się z instrukcja.

#### Ważne:

**Urządzenie będzie działało również bez podłączonej zewnętrznej pętli/maty indukcyjnej.** Rozwiązanie zostało zastosowane, abyś mógł korzystać z sesji częstotliwościowych, a przy tym być bardziej mobilny. Ustaw program i noś urządzenie przy sobie. Możesz urządzenie przyłożyć do miejsca emisji bólu lub tam, gdzie występują dolegliwości. **Indukcja wewnętrzna działa na odległość do 1m -** do sprawdzenia **miernikiem aktywnym.**  Załączony do urządzenia tester pasywny wykrywa pole do 8 cm. (**zob. filmiki instruktażowe na YouTube**).

#### Pamietai:

Instalując program **Life Commander 4.0** i podłączając urządzenie Partner CT*®* do komputera, możesz korzystać z niezliczonej ilości **dodatkowych programów**, tworząc własne, dostosowane do potrzeb zestawy i zapisując je do urządzenia.

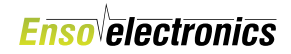

# I. OPIS URZĄDZENIA

## 1. OPIS OGÓLNY

Partner CT to pierwsze profesionalne urzadzenie przenośne do użytku domowego zawierającej jeden wbudowany programowalny generator impulsów o regulowanej częstotliwości oddziaływania indukcyjnego z wbudowanym induktorem i możliwością podłączenia zewnętrznej pętli / maty indukcyjnej, co czyni go jednym z najwygodniejszych urządzeń na rynku.

*Uwaga:* Aby dowiedzieć się więcej, przytknij smartfon (z funkcją NFC) do tylnej części urządzenia i skorzystaj z łącza do strony pomocy technicznej serii Partner. Adres: https://www.ensoel.pl/support/partner\_ct/

Partner to nowoczesne, dotykowe urządzenie oferujące połączenie rezonansu elektrycznego z pulsującym polem elektromagnetycznym - indukcyjnym z udziałem PEMF, dzięki czemu możliwe jest uzyskanie pełnego spektrum programów opartych na częstotliwościach. Urządzenie posiada kanał na pętlę indukcyjną oraz wewnętrzny induktor, co pozwala na usuwanie defektów z organizmu, a także wzmacnianie i stymulację poszczególnych narządów w celu ich aktywizacji wraz z całym zasobem energetycznym organizmu. Dla wygody we wbudowaną pamięć urządzenia zapisanych jest 633 programów dokładnie przetestowanych programów, najczęściej używanych (opisanych suplemencie), które generują częstotliwości. W sesjach widocznych w MENU pod symbolem "S" (przyciski szybkiego dostępu) można szybko zapisać programy wybrane przez użytkownika z KATALOGU BAZOWEGO. To tak zwany szybki START. Przy użyciu dodatkowego oprogramowania Life Commander 4 użytkownik ma dostęp do kilku tysięcy dodatkowych programów. Samo dodatkowe oprogramowanie (Life Commander) umożliwia tworzenia miliony programów. Oprogramowanie to daje również dostęp do generatora, gdzie można utworzyć indywidualne zestawy programów sesji

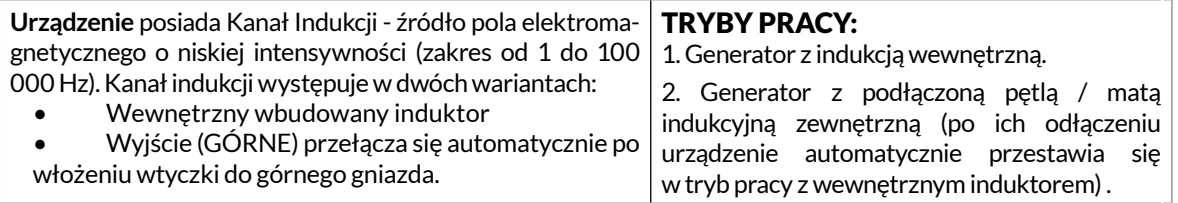

Wbudowana pamięć urządzenia podzielona jest na:

- pamięć stałą, w której zapisane są programy fabryczne generujące częstotliwości;
- pamięć wielokrotnego zapisu do programów stworzonych przez użytkownika przy pomocy odpowiedniego oprogramowania.

## 2. DANE TECHNICZNE

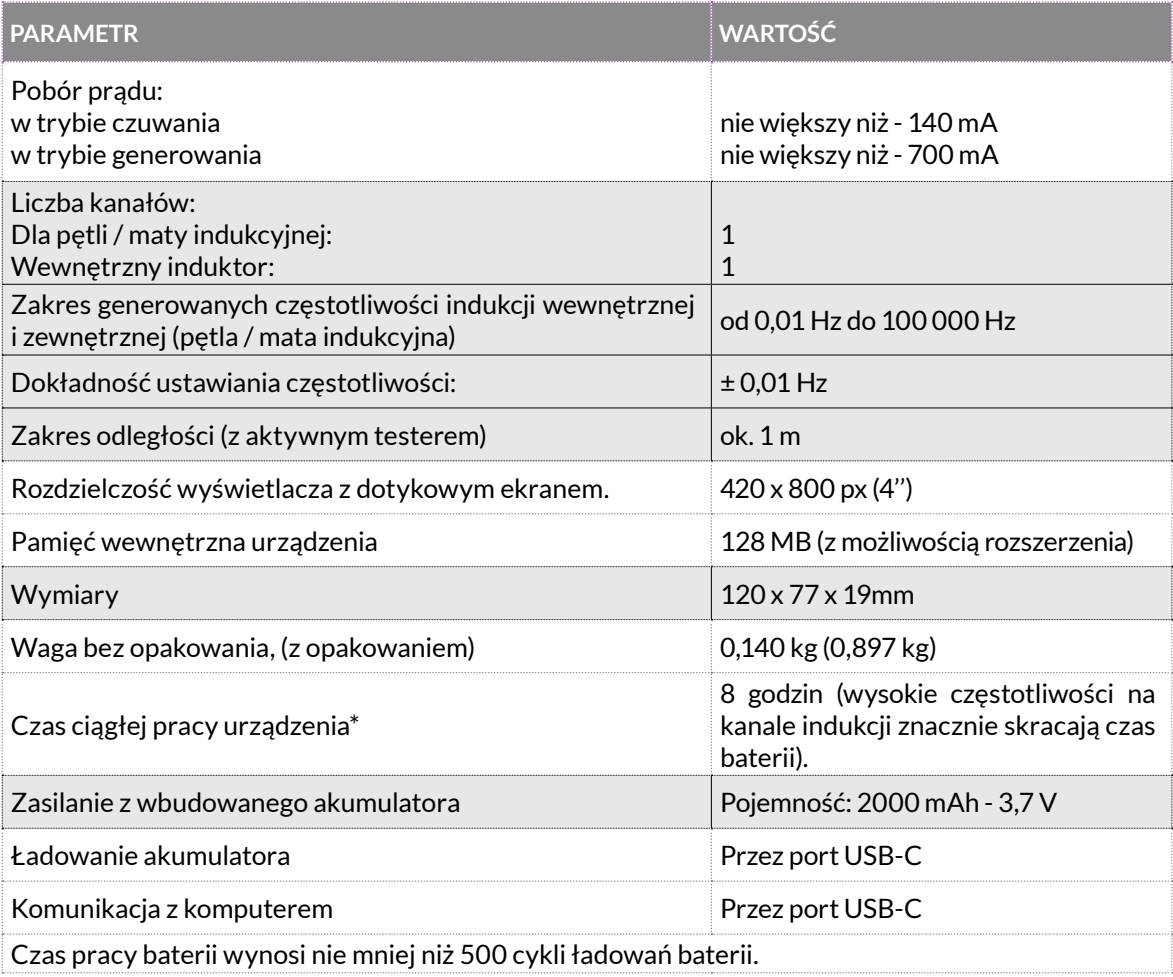

### **Enso**<sup>l</sup>electronics

3. BUDOWA URZĄDZENIA

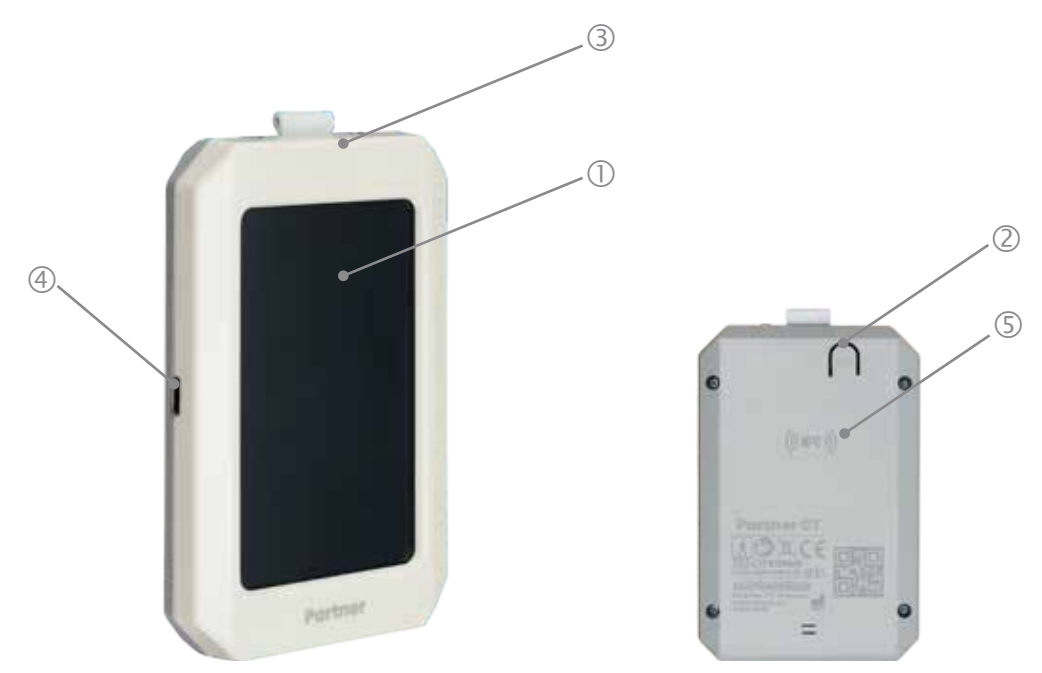

#### LEGENDA:

- 1 Wyświetlacz LCD dotykowy urządzenia (ciekłokrystaliczny)
- 2 Przycisk włączania i wyłączania urządzenia ON/OFF (sprzętowy)
- 3 Wejście dla zewnętrznego induktora (pętli / maty indukcyjnej)
- 4 Gniazdo USB-C służące do: ładowania baterii, aktualizacji urządzenia i zapisywania programów z programu Life Commander 4.
- 5 Kod NFC link do instrukcji elektronicznej online https://www.ensoel.pl/support/Partner\_ct/

Producent zastrzega sobie prawo w celu polepszani jakości i funkcjonalności do wnoszenia zmian w konfiguracji, które nie pogorszą jakości ani wygody eksploatacji urządzenia.

## KOMUNIKATY GŁOSOWE

Urządzenie informuje o wykonanych czynnościach lub usterkach następującymi komunikatami głosowymi:

- 1. Urządzenie gotowe do pracy oznacza uruchomienie urządzenia
- 2. Program rozpoczęty informuje o rozpoczęciu programu
- 3. Program zawieszony oznacza zawieszenie programu po naciśnięciu symbolu "pauzy".

4. Kontynuacja programu - oznacza uruchomienie programu po naciśnięciu symbolu lub właściwym podłączeniu pętli / maty indukcyjnej..

- 5. Bateria wyczerpana oznacza konieczność doładowania baterii.
- 6. Program zakończony oznacza koniec programu

UWAGA - W trakcie komunikatów głosowych - przyciski nie działają.

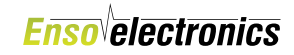

## 4. BUDOWA INTERFEJSU - Okno główne

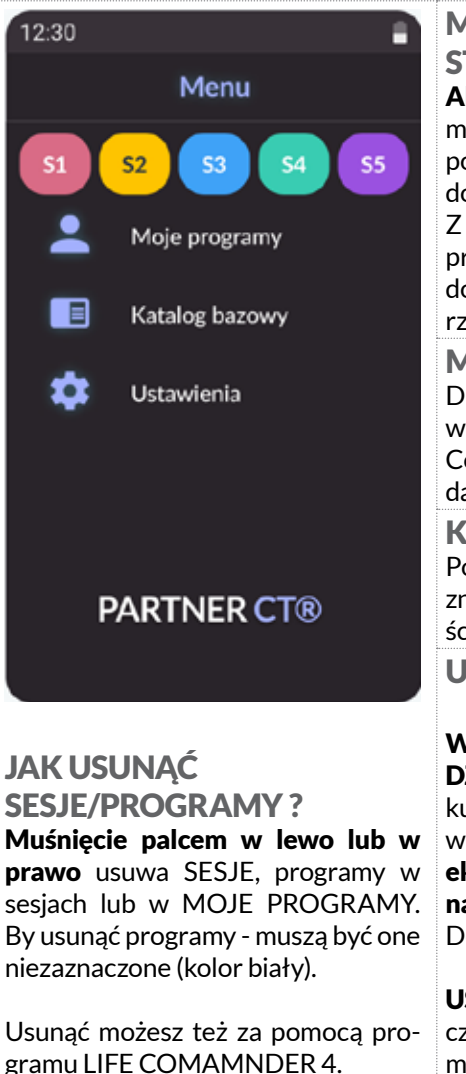

MODUŁ 5-ciu PRZYCISKÓW SZYBKIEGO DO-STEPU, SESJI (*"tabletek"*) S1, S2, S3, S4, S5 Aby nie tracić czasu: wybrane programy z Katalog bazowy możemy dodać do 5-ciu SESJI z podzialem np: S1 to "program poranny", S2 "program wieczorny" lub przyporządkować sesje do poszczególnych osób. Z poziomu Life Commander 4 również możemy DODAWAĆ programy bezpośrednio do sesji lub je ZAPISAĆ z urządzenia do programu Life Commander w Archiwum do dalszego wykorzystania. MOJE PROGRAMY Dla oszczędności czasu i ułatwiena pracy z urządzeniem

wszystkie programy z Katalog bazowy lub z programu Life Commander 4 możemy bezpośrednio wybrane programy dodawać do katalogu Moje programy.

#### KATALOG BAZOWY

Podstawowa baza idealnie dobranych 633 programów które znajdują się wewnątrz urządzenia. Wystarczająca do większości standardowych zastosowań.

USTAWIENIA (dostępne funkcje)

#### WYBÓR JEZYKA | Wybierz swói rodzimy język.

DŹWIEK I JASNOŚĆ | Możesz tutaj ustawić głośność dźwieku lub całkowicie go wyciszyć. Znajdziesz tutaj również ustawienie jasności wyświetlacza. Zwróć uwagę: Czym jaśniejszy ekran tym krócej będzie działać bateria. Jeśli zależy Tobie na jak najdłuższym działaniu urządzenia zmniejsz jasność. Dotyczy to również dźwięku.

USTAWIENIE CZASU - ZEGAR. W celu ustawienia aktualnego czasu. Niezbędne do automatycznego uruchamiania / przypominania o odbyciu sesji - o z góry określonych godzinach.

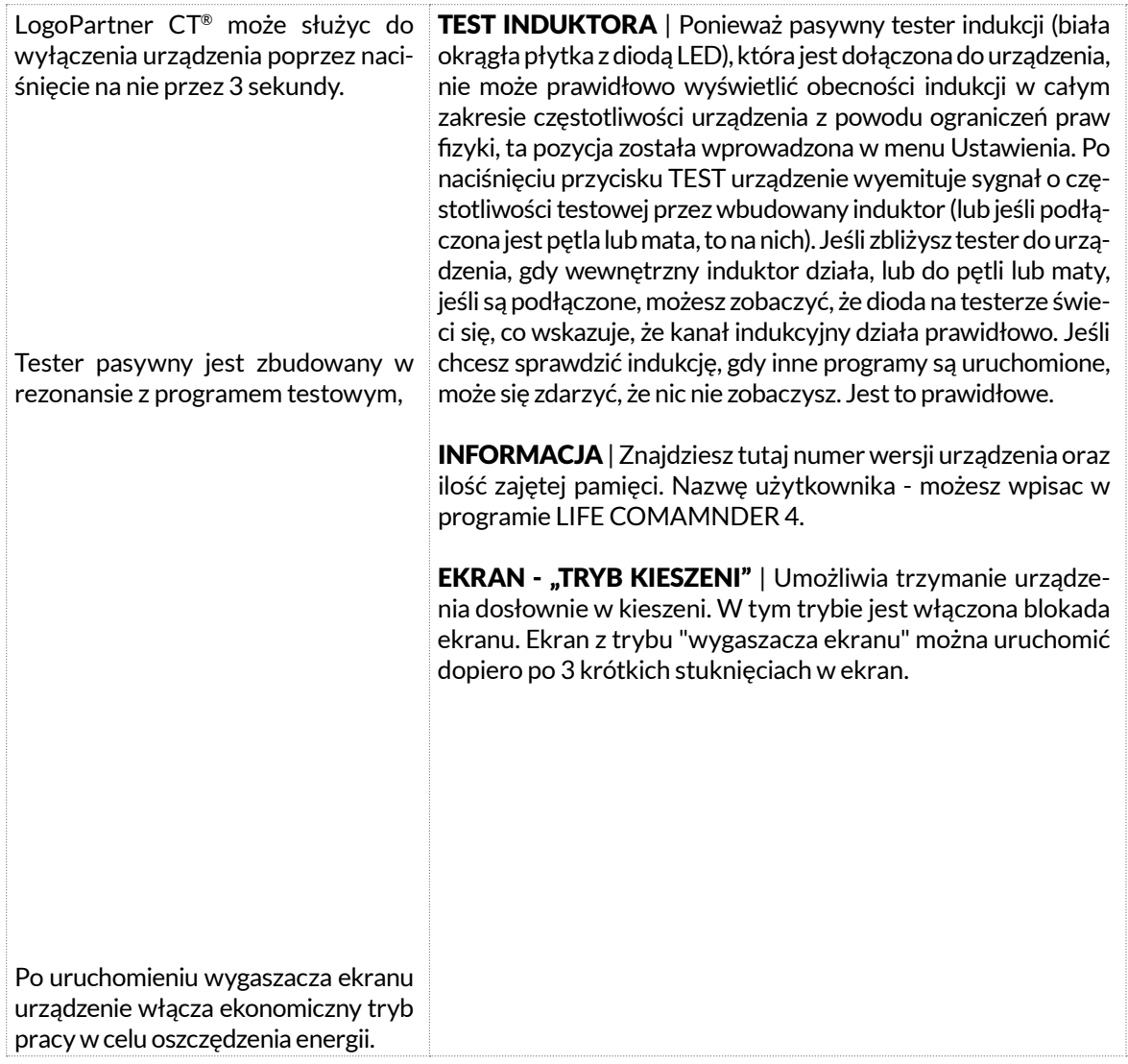

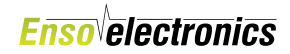

### DODAWANIE PROGRAMÓW z Katalogu BAZOWEGO DO SESJI LUB MOJE PROGRAMY

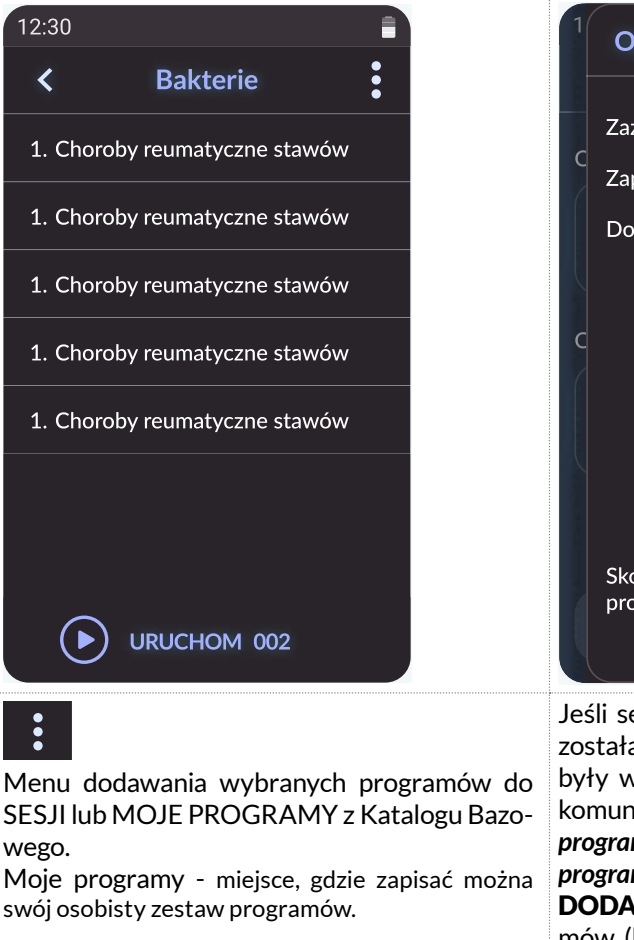

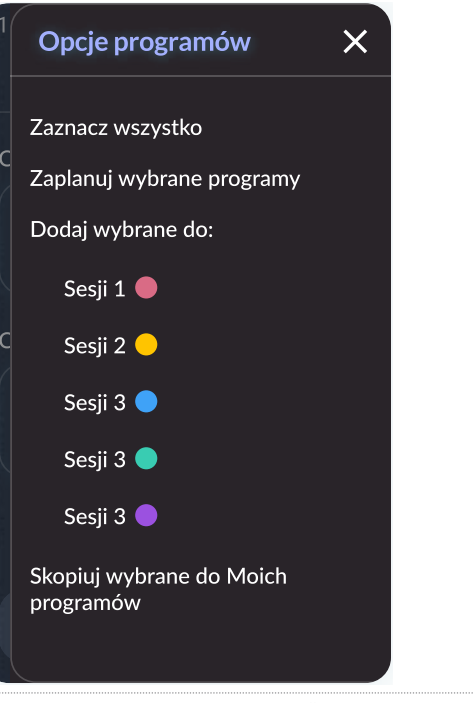

Jeśli sesja była "wyszarzona" to znaczy że nie została stworzona. Jeśli już jakieś programy były wcześniej zapisane w sesji to pojawi się komunikat: *Czy dodać programy do pozostałych programów w sesji ?* lub *Czy całkowicie zamienić programy w sesji nowymi ?* DODANIE - dodaje do już istniejących programów (bez ich usuwania) wybrane programy. ZAMIANA - usuwa wcześniejsze programy, które istniały w sesji zastępując je obecnie dodawanymi.

**INSTRUKCJA OBSŁUGI URZĄDZENIA**

#### *Partner CT®*

### OKNO SESJI LUB MOJE PROGRAMY

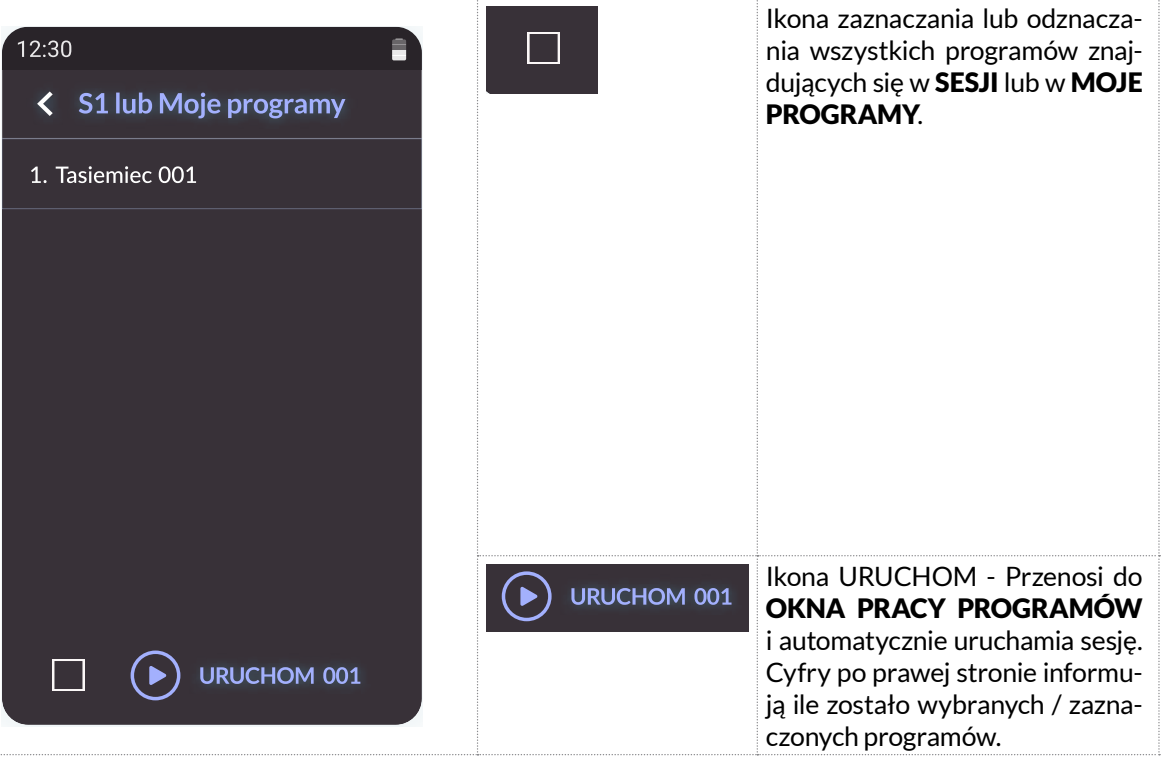

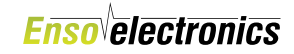

## OKNO URUCHAMIANIA PROGRAMÓW z TESTEREM

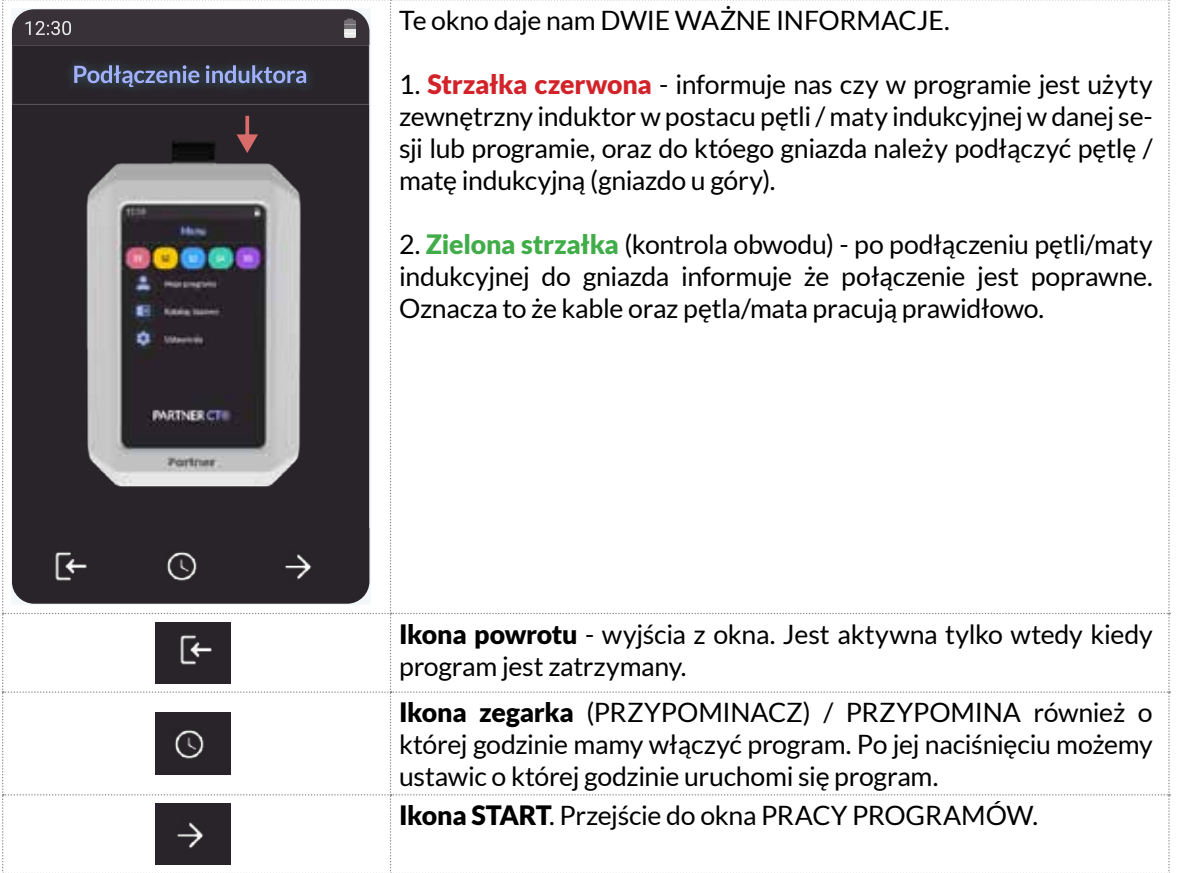

**Uwaga:** Po uruchomieniu urządzenia jeśli nie jest aktywna sesja lub w przypadku braku dotykania ekranu po upływie 3 minut urządzenie się wyłączy.

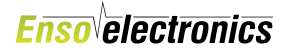

## opóźniony start pogramu - PRZYPOMINACZ

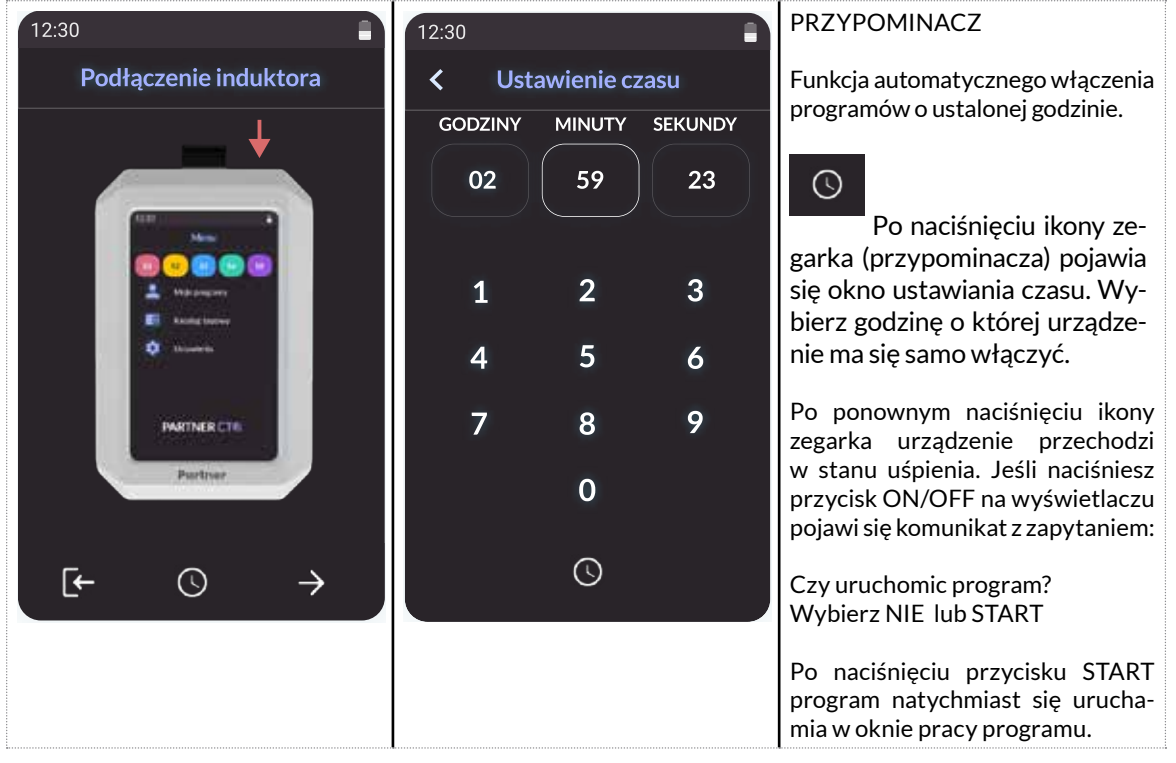

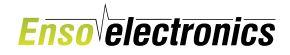

## OKNO ROBOCZE (PRACY PROGRAMÓW)

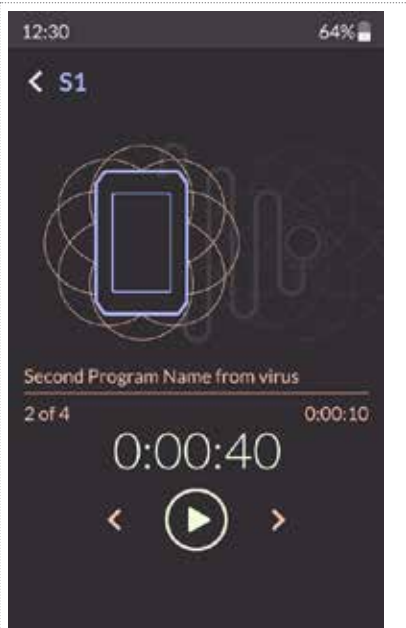

Intensywność jest dobrana w najbardziej optymalny sposób o jak największej mocy. NIe ma potrzeby jej regulacji.

### SYMBOLE POJAWIAJĄCE SIĘ PODCZAS SESJI w OKNIE PRACY PROGRAMÓW.

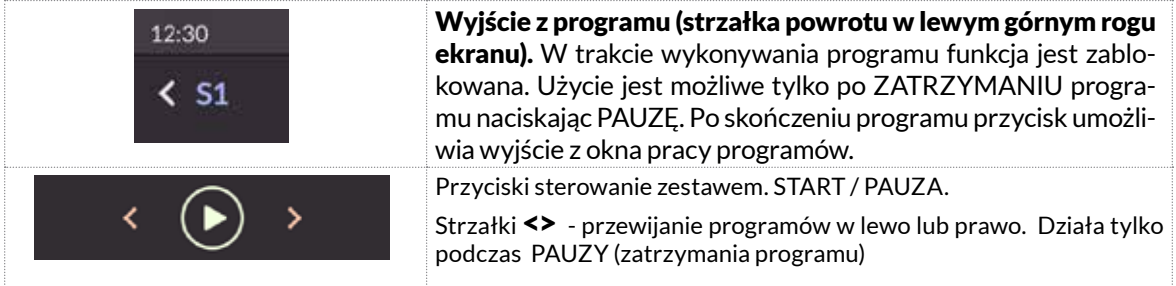

**INSTRUKCJA OBSŁUGI URZĄDZENIA**

*Partner CT®*

Nazwa aktualnie wykonywanego programu. Second Program Name from virus Program w zestawie 2 z 4. | Upływający czas bieżącego programu  $2$  of  $4$  $0:00:10$  $() (()() \cdot 4()$ Duże białe cyfry: upływający czas całego ZESTAWU. Pauza lub Start programu. Jeśli ekran nie jest dotykany to po 30 sekundach w celu zwiększenia żywotności baterii włącza sie wygaszacz ekranu, który informuje o czasie do końca sesii na czarnym tle. Dla wyjścia z tego trybu należy dotknąc ekranu jednokrotnie, a w trybie "kieszeni" trzykrotnie. Ikona stanu pracy Induktora wewnętrznego (wbudowanego w urządzenie) Ikona stanu pracy Induktora zewnętrznego - Pętli / Maty indukcyjnej. Ikona stanu baterii Jeśli bateria jest całkowicie rozładowana, urzadzenie wyświetli komunikat. **Zanim urządzenie się ponownie uruchomi należy podładować urządzenie przynajmniej przez 10 minut.** ZEGAR | Wyświetlanie wewnętrznego zegara urządzenia w trybie 24-godzinnym. Dzięki ustawieniu zegara możesz używać trybu Automatycznego włą-12:30 czania sesji np. rano przed wstaniem z łóżka / przypominania o określonych przez siebie godzinach w oknie URUCHAMIANIA PROGRA-MÓW (ze strzałkami).

## 5. AKTUALIZACJA URZĄDZENIA / FIRMWARE

By dokonać aktualizacji FIRMWARE nie ma potrzeby wysyłania urządzenia do SERWISU. Urządzenie posiada możliwość Aktualizacji FIRMWARE - ONLINE za pomocą programu LIFE COM-MANDER 4, które również rozszerza możliwości urządzenia o konstruowanie własnych programów zaawansowanych możliwości sterowania urządzeniem lub dostarczonych wraz z programem Life Commander dodatkowych programów.

### INSTRUKCJA AKTUALIZACJI OPROGRAMOWANIA Z UŻYCIEM (opcjonalnego) PROGRAMU LIFE COMMANDER LC 4.0

1. Zainstaluj program LC 4.0 na komputer z linka, który otrzymasz mailem. Program powinien włączyć się automatycznie po zainstalowaniu.

2. Jeśli nie, uruchom ikonkę którą masz na pulpicie komputera. jeśli twój system Windows będzie chciał zablokować operację instalacji Naciśnij Więcej informacji oraz potem Uruchom mimo to. Wówczas dopiero rozpocznie się instalacja.

3. Po otwarciu programu kliknij w USTAWIENIA

4. Uruchom Partnera CT i podłącz go do komputera kablem USB. System komputera wykryje nowe podłączone urządzenie, skonfiguruje je. Pojawi się komunikatW dolnym lewym rogu komputera pojawi się okno z napisem: Urządzenie gotowe

5. Uaktywni się również opcja pt. Aktualizacja firmware w programie Life Commander 4,0

6. Naciśnij Aktualizacja firmware. W dolnej części ekranu wyświetli się pasek z informacją: Jest dostępna aktualizacja urządzenia np. 1.08. Czy chcesz aktualizować ? Kliknij OK .

7. Następnie pojawi się informacja o odinstalowaniu oprogramowania. Naciśnij OK. Usłyszysz komunikat dźwiękowy.

Teraz przytrzymaj kilka sekund przycisk uruchomiania urządzenia

8. Pojawi się informacja o wgrywaniu programu oraz pomyślnym zainstalowaniu.

9. Odłącz urządzenie od kabla USB. Sprawdź czy na ekranie powitalnym urządzenia wyświetli się nowsza wersja oprogramowania niż była wcześniej. Po aktualizacji nie utracisz bazy swoich utworzonych zestawów w LC 4.0 oraz w urządzeniu. Pamiętaj jednak aby zgrać bazę zestawów klientów do Archiwum na komputerze.

10. Jeśli nie będzie nowych aktualizacji po wciśnięciu Aktualizacja firmware na dole ekranu pojawi się informacja: Nie znaleziono nowych aktualizacj

11. Po aktualizacji nie utracisz bazy swoich utworzonych zestawów w urządzeniu oraz w programie Life Commander 4.0 . Pamiętaj jednak aby zgrać bazę zestawów klientów do swojego Archiwum na komputerze.

## 6. PRZECIWwSKAZANIA

Urządzenie, które nie jest trzymane/używane bezpośrednio przy ciele, nie przewyższa mocy środowiska, które nas otacza. Zatem można uznać, że przy takim użytkowaniu nie ma przeciwwskazań. Przeważnie dotyczy to 99% użytkowników. W związku z tym, że urządzenie działa na biologię organizmu, tak samo jak w przypadku telefonów komórkowych, lodówki, sieci energetycznych, zaleca się ostrożność w przypadku niektórych sytuacji wymienionych poniżej. Zalecane jest też skonsultowanie z lekarzem ewentualnych przeciwwskazań. Urządzenie nie przewyższa żadnych norm dotyczących pola indukcyjnego.

**Do absolutnych przeciwwskazań** należy posiadanie wszczepionego rozrusznika serca lub innymi implantami elektronicznymi, wkładkami domacicznymi, implantami ślimakowymi lub mechanicznymi zastawkami serca, ponieważ pole elektromagnetyczne generowane przez urządzenie może uniemożliwić ich działanie lub w inny sposób zakłócić ich działanie.

Impulsowe pola elektromagnetyczne są również przeciwwskazane u pacjentów po przeszczepieniu narządów ze względu na potencjalne ryzyko wpływu na proces immunosupresji/odrzucenia.

**Do względnych przeciwwskazań** (chyba że specjalista zaleci inaczej) należą:

- nowotwory złośliwe i łagodne,
- epilepsja,
- choroba Gravesa-Basedowa
- ciąża, (Nie ustalono bezpieczeństwa pulsujących pól elektromagnetycznych w czasie ciąży, chociaż nie ma dowodów na szkodliwość. Nie zalecamy używania Partner CT w czasie ciąży.)
- ostre zaburzenia krążenia wieńcowego i mózgowego,
- zaburzenia krzepliwości krwi, krwawienie
- indywidualna nadwrażliwość na wpływ oddziaływania elektromagnetycznego,
- stan ostrego pobudzenia psychicznego i upojenia alkoholowego,
- nie zaleca się stosowania u dzieci poniżej 3 roku życia.

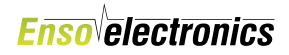

## 7. Uwagi dotyczące bezpieczeństwa

#### **OSTRZEŻENIE**

Przy uruchamianiu programów z wysokimi częstotliwościami, szczególnie na indukcji, urządzenie może się nagrzewać podczas długiej pracy. Ogranicz czas wykonywania takich programów Nie należy korzystać z urządzenia w trakcie jego ładowania.

Należy chronić elektryczne wyjścia generatora przed kontaktem z zewnętrznym obciążeniem środowiskiem o oporności przekraczającej 10 kΩ, na przykład naczyniem, z cieczą. Urządzenie wykonane jest zgodnie z wymaganiami stawianymi produktom z wewnętrznym źródłem zasilania IEC 601-1-88.

#### **Ważne zalecenia dla użytkowników:**

- Wykrywając nieprawidłowości w pracy urządzenia, natychmiast je wyłącz.
- Nie używaj urządzenia z uszkodzoną obudową lub uszkodzonym wyświetlaczem.
- Nie wystawiaj urządzenia na działanie ognia, nie zostawiaj go w pobliżu gorącego piekarnika, nie łam mechanicznie ani nie przecinaj urządzenia ani baterii, ponieważ może to spowodować wybuch.
- Nie wystawiaj urządzenia na działanie ekstremalnie wysokich temperatur lub długotrwałej ekspozycji na światło słoneczne, ponieważ może to spowodować wybuch lub wyciek łatwopalnej cieczy lub gazu.
- Przechowuj urządzenie w miejscu niedostępnym dla dzieci.
- Nie stosuj urządzenia w łazience oraz wilgotnych pomieszczeniach. W przypadku wilgotnego klimatu urządzenie należy odpowiednio zabezpieczyć
- Korzystanie z urządzenia przez dzieci dozwolone jest tylko pod nadzorem dorosłych.
- Dzieci nie powinny bawić się urządzeniem i nie powinny czyścić ani konserwować żadnego urządzenia bez nadzoru.
- Nie umieszczaj urządzenia w kuchence mikrofalowej.
- Nie rozmontowuj urządzenia na części.
- Nie zanurzaj urządzenia w wodzie.
- Z urządzenia mogą korzystać osoby o ograniczonych zdolnościach fizycznych, sensorycznych lub umysłowych lub braku doświadczenia i wiedzy, jeśli znajdują się pod nadzorem lub znają instrukcje bezpiecznego użytkowania urządzenia i rozumieją zagrożenia z nim związane.
- Nie pozwól, aby urządzenie spadło na twardą powierzchnię ani nie pozwól, aby cokolwiek na nie spadło.
- Nie wyjmuj gwałtownie przewodów z gniazd urządzenia.
- Chroń urządzenie przed gwałtownymi zmianami temperatur.

- Nie wolno czyścić części zewnętrznych rozpuszczalnikami lub materiałami ściernymi.
- Nie wystawiaj urządzenia na działanie bardzo niskiego ciśnienia powietrza, ponieważ może to spowodować wybuch lub wyciek łatwopalnej cieczy lub gazu.
- Nie korzystać z urządzenia w pobliżu gazów łatwopalnych (np. gazów znieczulających) lub w środowisku wzbogaconym w tlen
- Nie korzystać z urządzenia podczas prowadzenia pojazdu mechanicznego lub obsługiwania ciężkiego sprzętu. Bezpośrednio po użyciu zdolność obsługi może być ograniczona
- Jeśli masz problem z urządzeniem, wyłącz je natychmiast i skontaktuj się z serwisem.
- Nie wyjmować wtyczek podczas pracy programów.
- Gniazda na pętlę i ładowania (USB-C) chronić przed wodą i inymi cieczami.
- Użycie akcesoriów lub przewodów innych niż dostarczone przez producenta może skutkować zwiększoną emisją wysokiej częstotliwości lub zmniejszeniem odporności urządzenia na zakłócenia, lub nieefektywnością.
- Nie używać uszkodzonych kabli/przewodów
- Urządzenie jest przeznaczone do użycia wyłącznie z akcesoriami dostarczonymi w zestawie oraz w połączeniu opcjonalnie z dedykowanym programem.
- Aby zabezpieczyć urządzenie i akcesoria przed zanieczyszczeniem i uszkodzeniem należy przechowywać je z dala od dzieci, kurzu, promieni słonecznych, wilgoci, zwierząt domowych i szkodników
- Urządzenie może być używane wyłącznie z przewodami dostarczonym w zestawie. Użycie innych akcesoriów, przewodów może skutkować zwiększoną emisją pola magnetycznego, zakłóceniem sygnału lub mniejszą odpornością elektromagnetyczną, co może spowodować nieprawidłowe działanie urządzenia.
- Nie korzystać z urządzenia i nie przechowywać obok innych urządzeń ze względu na ryzyko niewłaściwego jego działania. Jeżeli użycie urządzenia w takich warunkach jest konieczne, urządzenie oraz inne urządzenia należy obserwować pod kątem prawidłowości działania
- Nie używać urządzenia w miejscach osłoniętych metalem, np. szpitalnych oddziałach intensywnej terapii, w samolotach lub miejscach gdzie zabronione jest korzystanie z telefonów komórkowych
- Urządzenie wytwarza wysoką częstotliwość. Urządzenia komunikacyjne wykorzystujące wysokie częstotliwości, np. telefony komórkowe, mogą wpływać na działanie urządzeń elektrycznych. Tak samo mogą wpływać na urządzenie Partner CT. Dlatego podczas używania zaleca się zachować bezpieczną odległość (30 cm) samego urządzenia, akcesoriów kabli. od urządzeń wytwarzających wysokie częstotliwości. Nie łączyć urządzenia z takimi urządzeniami i nie umieszczać go obok innych urządzeń elektrycznych.

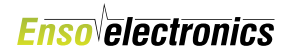

#### BATERIA:

- Urządzenie zawiera niewymienialną baterię-akumulator. (*Akumulator jest wymienialny tylko w licencjonowanym serwisie*) Wymaga okresowego doładowania - nawet jeśli nie używasz urządzenia,
- Zaleca się naładowanie baterii przed pierwszym użyciem.
- Do ładowania urządzenia zaleca się użycie dołączonego wraz z urządzeniem kabla oraz ładowarki fabrycznej (napięcie 5V prądu stałego io natężeniu minimum 1 A. Ładowarka nie może mieć trybu szybkiego ładowania, jaki jest obecnie używany w smartfonach.
- Do ładowanie można użyć również portu USB w komputerze, laptopie pod warunkiem że minimalne natężenie prądu wynosi 500 mA.
- Jeśli urządzenie sygnalizuje konieczność doładowania wbudowanej baterii, należy koniecznie doładować urządzenie i w żadnym wypadku nie wolno przy tym wielokrotnie usiłować go włączyć. Może to spowodować uszkodzenie samej baterii.

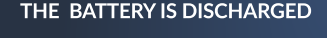

**CONNECT THE DEVICE TO THE CHARGER** 

THE DEVICE WILL TURN OFF **AUTOMATICALLY AFTER 10 SECONDS** 

Jeśli bateria jest całkowicie rozładowana, urzadzenie wyświetli komunikat. Zanim urządzenie się ponownie uruchomi należy podładować urządzenie przynajmniej przez 10 minut. Próba wielokrotnego włączania urządzenia przy rozładowanej baterii może to spowodować uszkodzenie samej baterii.

#### Podczas generowania wysokich częstotliwości ma miejsce większy pobór mocy i odpowiednio dochodzi do skrócenia czasu pracy urządzenia na jednym doładowaniu baterii.

• Nie należy korzystać z urządzenia w trakcie jego ładowania.

**• Nie próbuj samodzielnie wymieniać baterii Partner CT lub demontować urządzenia – możesz uszkodzić baterię, co może skutkować wybuchem i/lub obrażeniami. Unieważni to również gwarancję producenta.**

**Jeśli bateria osiągnie minimalny poziom wtedy urządzenie wyświetli komunikat iż się wyłączy i że należy urządzenie podłączyć na minimum 10 minut do ładowania przy włączonym urządzeniu.**

# II. PRACA Z URZĄDZENIEM

Partner CT jest sterowany za pomocą ekranu dotykowego bez żadnych przycisków. Kabel USB potrzebujesz tylko wtedy, gdy chcesz zapisać utworzone programy w pamięci urządzenia za pomocą zewnętrznego oprogramowania lub musisz naładować baterię urządzenia.

Jak szybko zacząć pracę z urządzeniem zapoznaj się z działem SZYBKI START znajdujący się na samym początku niniejszej instrukcji.

## 1. KONSERWACJA, czyszczenie

#### **Konserwacja urządzenia**

Podczas czyszczenia zewnętrznych elementów nie należy stosować rozpuszczalników ani materiałów ściernych.

W razie potrzeby powierzchnię urządzenia można zdezynfekować trzyprocentowym roztworem nadtlenku wodoru zmieszanym w równych proporcjach z półprocentowym roztworem detergentu lub jednoprocentowym roztworem chloraminy.

Możesz je przechowywać w temperaturze od -20°C do 70°C oraz wilgotności: od 15 % do 93 %.

## 2. Warunki klimatyczne podczas eksploatacji

Zalecana temperatura otoczenia wynosi od +10 stopni C do +30 stopni °C.

Najwyższa wilgotność powietrza, przy której może pracować urządzenie wynosi 80% przy temperaturze +25 °C. Ciśnienie atmosferyczne, przy którym może pracować urządzenie wynosi 620 − 800mm słupka rtęci (84-106,7 MPa). Nie używaj Partner CT w pobliżu wody lub gdy jesteś w wodzie. Partner CT nie jest wodoodporny, ale można go przetrzeć wilgotną ściereczką do czyszczenia.

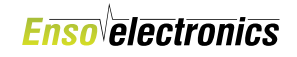

## 3. Użyte symbole i ikony

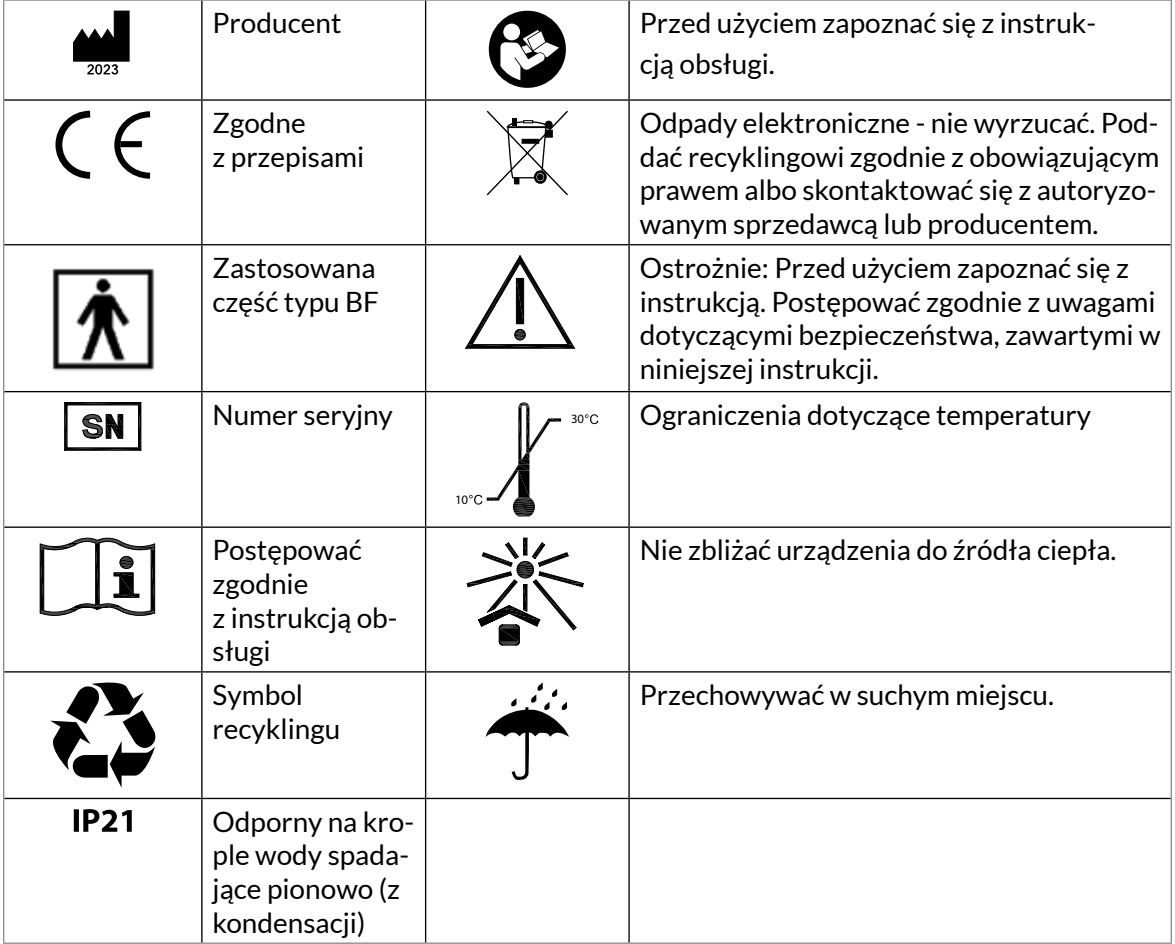

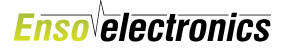

# V. WARUNKI GWARANCJI PRODUCENTA

## 1. Gwarancja producenta

1. Firma produkująca urządzenie gwarantuje, że odpowiada ono wymaganiom technicznym pod warunkiem przestrzegania przez użytkownika warunków eksploatacji, transportu i przechowywania.

2. Gwarancja na urządzenie wynosi 24 miesięcy od daty zakupu (w tym baterii). Na kable gwarancja wynosi 6 miesięcy.

3. W czasie trwania okresu gwarancyjnego producent wymienia na nowe lub naprawia uszkodzone urządzenie pod warunkiem przedłożenia karty gwarancyjnej.

4. Gwarancja nie obejmuje uszkodzeń mechanicznych, oraz jesli urządzenie zostało otwarte w okresie gwarancyjnym.

#### Karta GWARANCYJNA dołączona jest do książeczki.

## 2. Dane do reklamacji

W przypadku niesprawności Urządzenia w okresie gwarancyjnym należy opisać rodzaj uszkodzenia, dodać kartę gwarancyjną, kopię dokumentu zakupu i wysłać urządzenie wraz z asortymentem w dobrze zabezpieczonym przed uszkodzeniami opakowaniu (Jako wypełnienie paczki zaleca się stosowanie folii bąbelkowej, gąbki, styropianu, itp.) na adres serwisu listem poleconym lub przesyłką kurierską.

#### Adres wysyłki:

Enso Electronics Sp. z o.o. ul. Patriotów 299, 04-767 Warszawa z dopiskiem: DZIAŁ SERWISU

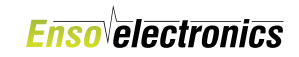

# Vi. ADNOTACJE PRAWNE

## 1. Własność intelektualna

Urządzenie *Partner CT®* rozprowadzane przez ENSO Electronics sp. z o.o. zaprojektowane i skonstruowane w oparciu o doświadczenie oraz według zaleceń wynalazców i inżynierów Enso Electronics sp. z o.o. Wobec powyższego zabrania się jakiegokolwiek kopiowania, modyfikowania, ulepszania lub wykorzystywania programu lub wykorzystania obecnego wyglądu urządzenia, do własnych lub komercyjnych produkcji czy zastosowań. Powyższy zakaz nie dotyczy korzystania o charakterze nie komercyjnym dla użytku osobistego.

Nazwa handlowa urządzenia - *Partner CT® -* oraz inne oznaczenia zamieszczone w instrukcji i na stronie internetowej www.ensoel.pl, w tym nazwa firmy - Enso Electronics - stanowią zarejestrowane znaki towarowe i podlegają ochronie na zasadach przewidzianych w przepisach ustawy z dnia 30 czerwca 2000 roku o prawie własności przemysłowej (Dz. U. Nr 49 poz. 508 z p.zm.). Ogólne zasady korzystania z urządzenia zamieszczone są w materiałach zawartych na stronie internetowej www.ensoel.pl. W niniejszej instrukcji mają wyłącznie charakter informacyjno – edukacyjny. Korzystanie z urządzenia *Partner CT®* wymaga zapoznania się z treścią instrukcji obsługi dołączanej do każdego urządzenia. Enso Electronics zastrzega sobie prawo do dokonywania zmian oraz poprawiania informacji zawartych na stronie internetowej czy w niniejszej instrukcji obsługi, w każdym czasie i w jakimkolwiek zakresie bez wcześniejszego powiadamiania użytkowników.

## 2. Odpowiedzialność

Enso Electronics nie ponosi odpowiedzialności za efekty związane ze stosowaniem urządzenia elektronicznego *Partner CT®*. Klient, kupując w/w urządzenie, decyduje się automatycznie na wszelkie ewentualne konsekwencje stosowania urządzenia oraz przejmuje odpowiedzialność na siebie. Do eksploatacji urządzenia dopuszcza się personel, który jest zaznajomiony z niniejszą instrukcją.

Enso Electronics i jej dystrybutorzy oferują ogólne produkty zdrowotne niskiego ryzyka, które promują zdrowy styl życia, pomagają utrzymać lub promować zdrowie lub zmniejszyć wpływ lub ryzyko niektórych chorób przewlekłych i stanów, w których zdrowy styl życia odgrywa ważną rolę w poprawie jakości życia.

Twierdzenia te nie zostały ocenione przez FDA, a produkty nie są przeznaczone do diagnozowania, leczenia, leczenia lub zapobiegania jakiejkolwiek chorobie lub stanowi medycznemu.

Urządzenia PEMF promują naturalną zdolność organizmu do leczenia oraz pomagają przywrócić i utrzymać równowagę energetyczną.

Terapeutyczne pulsacyjne pola elektromagnetyczne o niskiej i średniej intensywności generowane przez te produkty wykorzystują ten sam poziom energii, co naturalna energia rewitalizacyjna Ziemi i nie są szkodliwe.

Stosowanie urządzeń PEMF jest przeciwwskazane u osób z rozrusznikami serca lub innymi implantami elektronicznymi, implantami ślimakowymi lub mechanicznymi zastawkami serca. Produkty PEMF są również przeciwwskazane w okresie ciąży oraz u osób z padaczką lub krwawieniem, biorców przeszczepionych narządów lub otrzymujących leczenie immunosupresyjne, a także tych, których wkładki wewnątrzmaciczne nie są bezpieczne dla MRI.

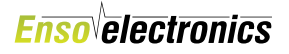

Pacjenci powinni poinformować swojego lekarza, kiedy myślą o zastosowaniu Partner CT w medycynie konwencjonalnej. Informacje te nie zastępują profesjonalnej porady medycznej. Jeśli masz lub podejrzewasz, że możesz mieć problem zdrowotny, porozmawiaj ze swoim lekarzem.

Treści utworzone lub znalezione za pośrednictwem usług lub produktów Enso Electronics służą wyłącznie celom informacyjnym i nie mają na celu zastąpienia relacji między Tobą a Twoim lekarzem lub innymi pracownikami służby zdrowia. Enso Electronics nie jest licencjonowanym dostawcą usług medycznych i nie ma doświadczenia w diagnozowaniu, badaniu ani leczeniu jakiejkolwiek choroby.

## 3. Oznaczenie wg Dyrektywy Europejskiej

Informacja dla użytkowników o pozbywaniu się urządzeń elektrycznych i elektronicznych (dotyczy gospodarstw domowych).

Urządzenie jest oznaczone zgodnie z Dyrektywą Europejską 2002/96/WE oraz polską Ustawą o zużytym sprzęcie elektrycznym i elektronicznym symbolem przekreślonego kontenera na odpady. Przedstawiony symbol umieszczony na produktach lub dołączonej do nich dokumentacji informuje, że niesprawnych urządzeń elektrycznych lub elektronicznych nie można wyrzucać razem z odpadami gospodarczymi. Prawidłowe postępowanie w razie konieczności utylizacji, powtórnego użycia lub odzysku podzespołów polega na przekazaniu urządzenia do wyspecjalizowanego punktu zbiórki, gdzie będzie przyjęte bezpłatnie. W niektórych krajach produkt można oddać lokalnemu dystrybutorowi podczas zakupu innego urządzenia.

Prawidłowa utylizacja urządzenia umożliwia zachowanie cennych zasobów i uniknięcie negatywnego wpływu na zdrowie i środowisko, które może być zagrożone przez nieodpowiednie postępowanie z odpadami. Szczegółowe informacje o najbliższym punkcie zbiórki można uzyskać u władz lokalnych. Nieprawidłowa utylizacja odpadów zagrożona jest karami przewidzianymi w odpowiednich przepisach lokalnych. W razie konieczności pozbycia się urządzeń elektrycznych lub elektronicznych, prosimy skontaktować się z najbliższym punktem sprzedaży lub dostawcą, którzy udzielą dodatkowych informacji.

W zakresie ochrony przed porażeniem elektrycznym urządzenia spełniają II klasę ochronności, typ B zgodnie z normą IEC 60601-1.

W zależności od potencjalnego ryzyka użytkowania, urządzenia klasyfikowane są w klasie IIa zgodnie z Dyrektywą 93/42/EEC.

Partner CT jest klasyfikowane jako urządzenie dla gospodarstwa domowego.

EN 60335-1: 2012 / EMC EN 303 4461 (EN55014-1 / 2)

Dyrektywa w sprawie urządzeń radiowych (CZERWONA) 2014/53/UE

Informacje prawne FCC: urządzenie jest zgodne z częścią 15 przepisów FCC

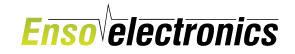

## 4. Firma przyjazna naturze

firma przyjazna naturze

Jako firma dbająca o środowisko i jego ochronę otrzymaliśmy Certyfikat firma przyjazna naturze. Uczestniczymy w programie ekologicznej odpowiedzialności przedsiębiorstw. W naszych produktach wykorzystujemy materiały pochodzące z recyklingu i dbamy o środowisko.

Urządzenia elektroniczne nie mogą być wyrzucane razem z odpadami gospodarczymi. Urządzenia należy oddać do odpowiedniego punktu zbiórki odpadów. Informacji udzielą lokalne urzędy, sprzedawcy lub producent.

## 5. ISO 9001:2015

Firma ENSO Electronics sp. z o.o. posiada certyfikat jakości ISO 9001.

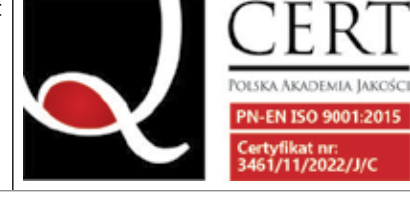

## DANE ADRESOWE

#### ENSO Electronics sp. z o.o.

ul. Patriotów 299, 04-767 Warszawa +48 22 382 55 50 (51), +48 796 104 230 biuro@ensoel.pl; www.ensoel.pl

Serwis i produkcja:

ul. Patriotów 299, 04-767 Warszawa Godziny otwarcia: pn-pt 8:00 - 16:00

## 7. Deklaracja zgodności CE

Niniejszym Enso Electronics oświadcza, że *Partner CT®* jest zgodny z wymogami Ustawy z dnia 13 kwietnia 2007 roku o kompatybilności elektromagnetycznej (Dz. U. 07.82.556) oraz z postanowieniami dyrektywy EMC 2004/108/WE - kopię "Deklaracji Zgodności" znajdziesz pod adresem www.ensoel.pl.

# **SPIS TREŚCI**

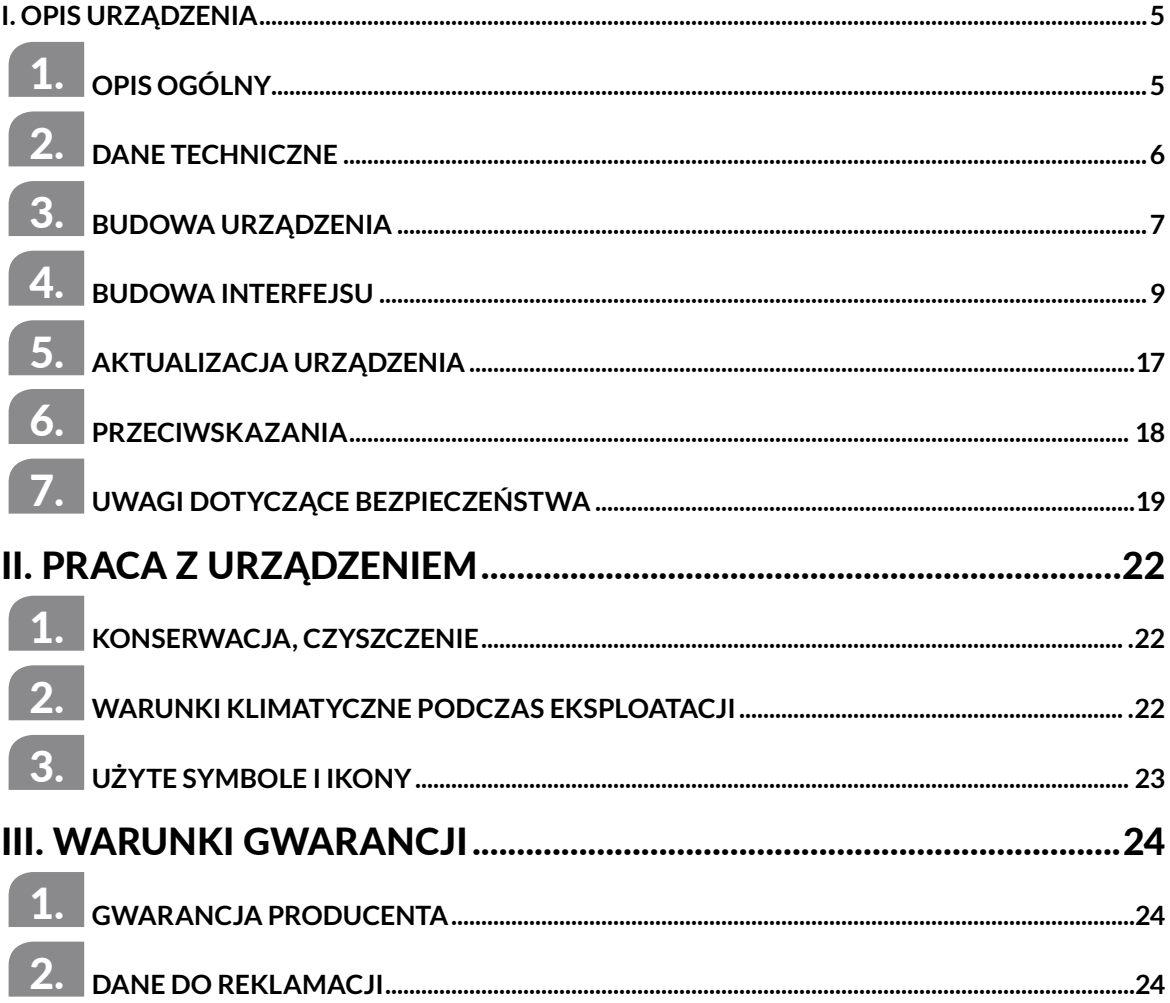

28

### **Enso**<sup>l</sup>electronics

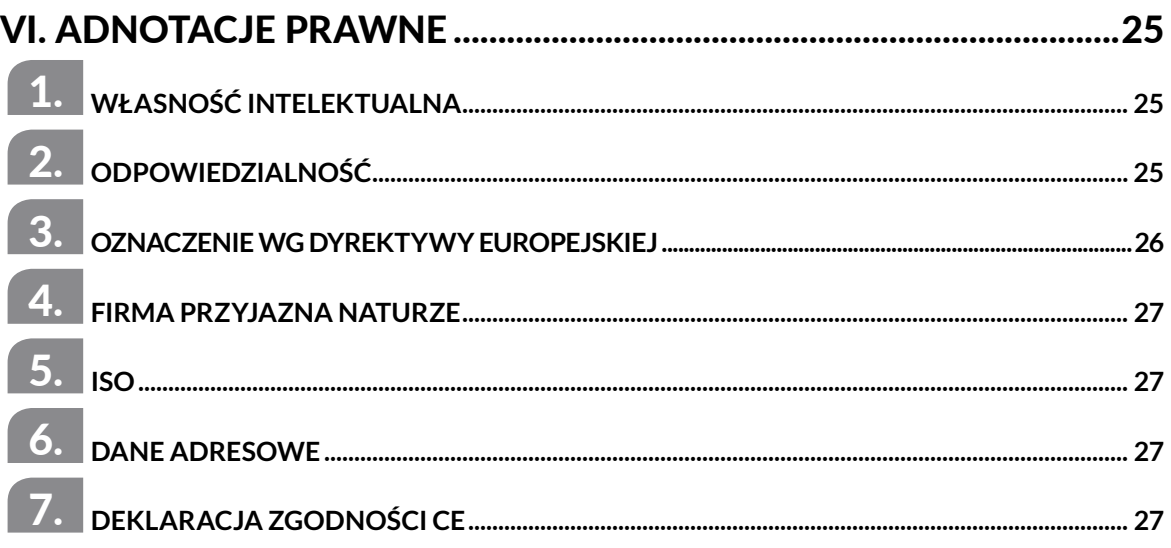

**Jeśli macie Państwo jakieś uwagi lub inne pytania nie zawarte w instrukcji**

#### prosimy o kontakt mailowy:

biuro@ensoel.pl

Telefoniczna pomoc specjalistów pod numerem:

### (22) 382 55 50 (51)

Po filmy instruktażowe zapraszamy na

### You Tube - kanał Enso Electronics